## **Room Type Amenities**

Room Type Amenities are a preset list of features that can be chosen for a specific Room Type.

The Room Type Amenities selected for the Room Type will appear on your website and GDS listings.

Room Type Amenities are added to each Room Type for customized amenities. If you have multiple Room Types, please set Amenities for each Room Type. We recommend to add as many as possible to help consumers and agents find properties to book.

Room Type can only be added and deleted, not edited. If you haven't added any Room Type yet, the Default screen will display with a blank list.

## **In this section**

To to see a list of your Room Type Amenities or to add or edit an Amenity go to **SETUP | FEATURES AND IMAGES | ROOM TYPE AMENITIES**

- Select a Room Type from the list and click Load to display the Amenities for the Room Type. The items that appear in the list are already added to the room type, If the list is blank, then no amenities have been added yet. **Figure 1**
- To add an amenity, click **Add** in the bottom right corner. **Figure 2**
- A preset list of Amenities will appear. Click **Add** next to the amenity to add. **Figure 3**
- Add as many Amenities as you would like by clicking **Add** next to the amenity.
- To go back to the Room Amenities list, select the Room Type and click Load to see the amenities added to the Room Type.
- To Delete an Amenity, click **Delete**. **Figure 4**

## **Figure 1. Add An Amenity:**

Select a Room Type from the list and click Load to display the Amenities for the Room Type.

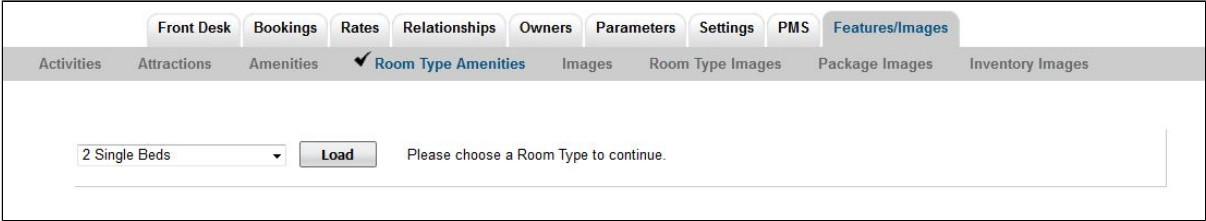

**Figure 2. List of Room Type Amenities:** The items that appear in the list are already added to the room type, If the list is blank, then no amenities have been added yet. When you click **Add**, a list of Amenities will appear.

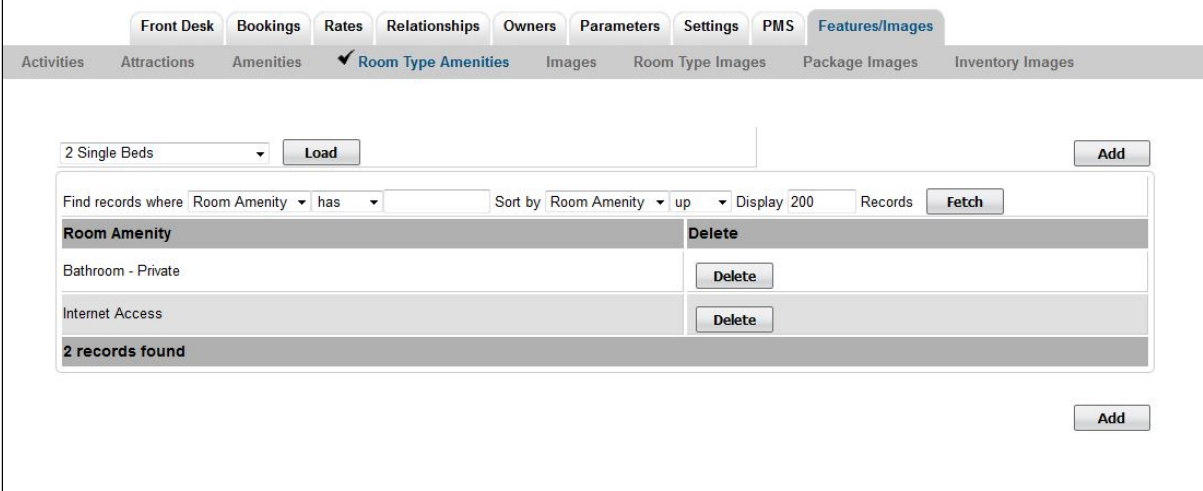

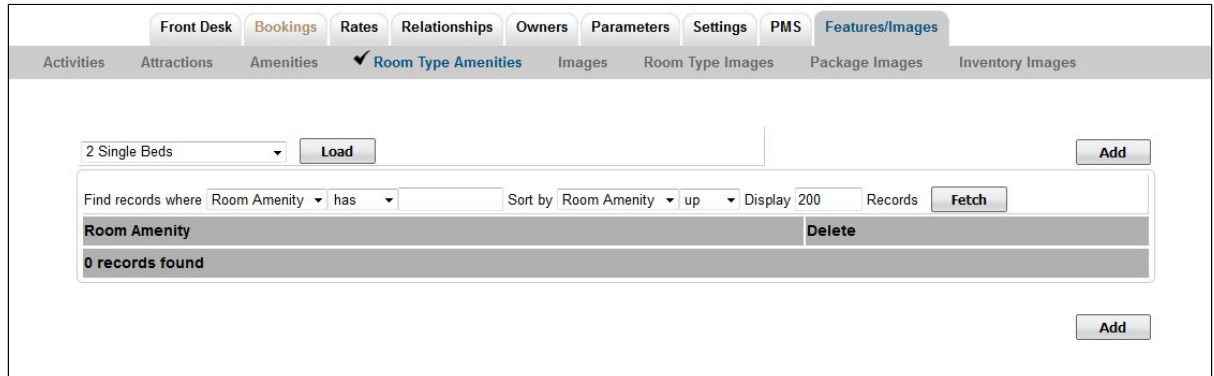

**Figure 3. Add An Amenity:** When you click **Add**, A preset list of Amenities will appear. Click **Add** next to the amenity to add. Add as many Amenities as you would like by clicking Add next to the amenity.

|                     | <b>Front Desk</b>                     | <b>Bookings</b>  | Rates                | Relationships         | Owners | Parameters | Settings                                | <b>PMS</b> | <b>Features/Images</b> |                         |  |
|---------------------|---------------------------------------|------------------|----------------------|-----------------------|--------|------------|-----------------------------------------|------------|------------------------|-------------------------|--|
| <b>Activities</b>   | <b>Attractions</b>                    | <b>Amenities</b> |                      | ◆ Room Type Amenities |        | Images     | Room Type Images                        |            | Package Images         | <b>Inventory Images</b> |  |
|                     | Find records where Room Amenity v has |                  | $\blacktriangledown$ |                       |        |            | Sort by Room Amenity v up v Display 200 |            | Records                | Fetch                   |  |
|                     | <b>Room Amenity</b>                   |                  |                      |                       |        |            |                                         |            |                        | <b>Action</b>           |  |
|                     | Bathroom - Private                    |                  |                      |                       |        |            |                                         |            |                        | Add                     |  |
|                     | Bathroom - Shared                     |                  |                      |                       |        |            |                                         |            |                        | Add                     |  |
|                     | Bathtub - Regular                     |                  |                      |                       |        |            |                                         |            |                        | Add                     |  |
|                     | Bathtub - Oversized                   |                  |                      |                       |        |            |                                         |            |                        | Add                     |  |
|                     | Bathtub / Shower Combination          |                  |                      |                       |        |            |                                         |            |                        | Add                     |  |
| <b>Shower Stall</b> |                                       |                  |                      |                       |        |            |                                         |            |                        | Add                     |  |
|                     | Jacuzzi / Hot Tub in Room             |                  |                      |                       |        |            |                                         |            |                        | Add                     |  |
| <b>Clock Radio</b>  |                                       |                  |                      |                       |        |            |                                         |            |                        | Add                     |  |
|                     | Tea / Coffee Making Facilities        |                  |                      |                       |        |            |                                         |            |                        | Add                     |  |
|                     | Fireplace in Room                     |                  |                      |                       |        |            |                                         |            |                        | <b>Add</b>              |  |
| Hair Dryer          |                                       |                  |                      |                       |        |            |                                         |            |                        | Add                     |  |
| Minibar             |                                       |                  |                      |                       |        |            |                                         |            |                        | Add                     |  |
|                     | Modem Jack in Room                    |                  |                      |                       |        |            |                                         |            |                        | Add                     |  |
|                     | <b>Internet Access</b>                |                  |                      |                       |        |            |                                         |            |                        | Add                     |  |
| Refrigerator        |                                       |                  |                      |                       |        |            |                                         |            |                        | Add                     |  |

**Figure 4. List of Amenities added**. To go back to the Room Amenities list, select the Room Type and click Load to see the amenities added to the Room Type.Once the Amenity is added, the available action is **Delete**.

To Delete an Amenity, click **Delete** next to the amenity.

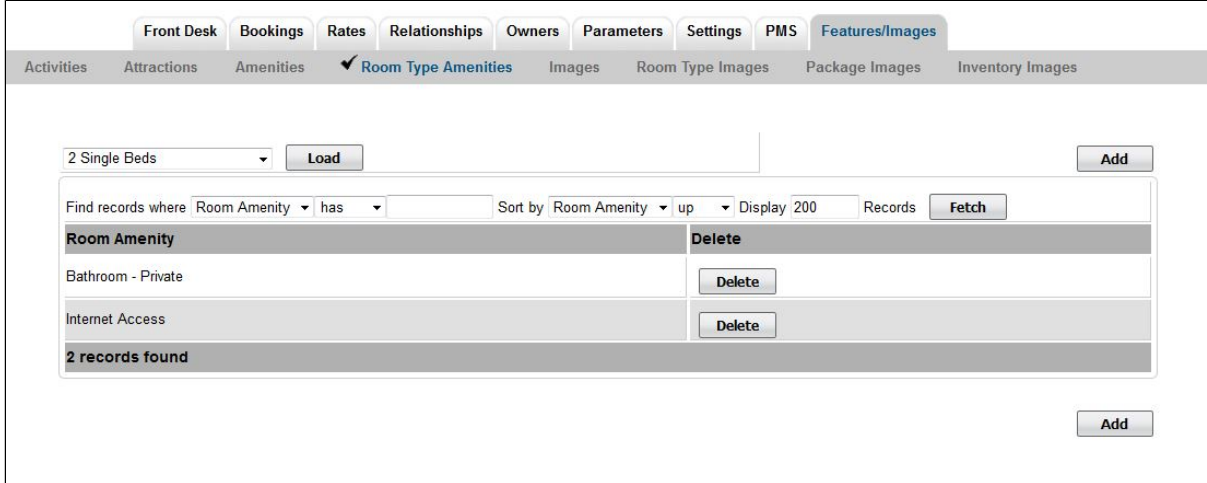